## CORLABEL Your Labels, Your way

## ILLUSTRATOR FILE SET UP GUIDE

- 1. Create a new document using the "Print" profile. The size should be the finished size of your label. Specify a bleed of 0.0625 inches on all sides. Under "Advanced Options," select "CMYK Color" and "High (300 ppi)" for Raster Effects.
- 2. After creating your document, create ruler guides to represent the 0.0625 inch safe area on all sides. An Illustrator template can be provided upon request and is recommended if you need assistance or are creating a custom shape.
- 3. Once your artwork is finalized, create outlines for all text objects, embed all linked images, and save as a new PDF using the "Illustrator Default" preset.

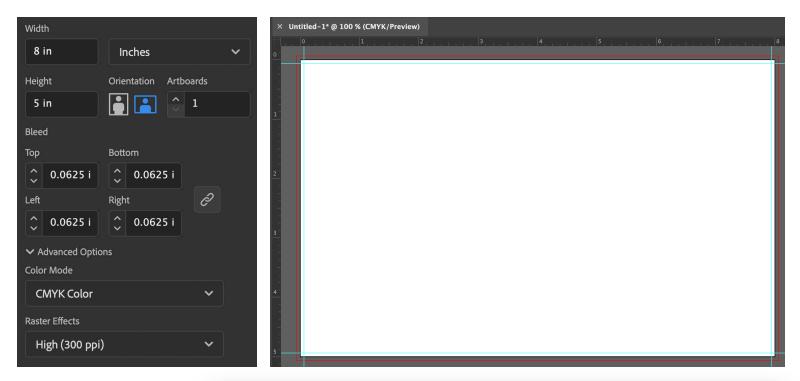

| Type Select Effect View                                                      | v Windo | Save Adobe PDF                                        |                                             |                                                                                                    |     |
|------------------------------------------------------------------------------|---------|-------------------------------------------------------|---------------------------------------------|----------------------------------------------------------------------------------------------------|-----|
| More from Adobe Fonts<br>Font<br>Recent Fonts                                | ><br>>  | Adobe PDF Preset:                                     | [Illustrator [                              | Default]                                                                                                    | × 🛃 |
| Size                                                                         | >       | Standard:                                             | None                                        | <ul> <li>Compatibility: Acrobat 7 (PDF 1.6)</li> </ul>                                                                                                    | ~   |
| Glyphs                                                                       | _       | General                                               | General                                     |                                                                                                    |     |
| Convert To Area Type<br>Area Type Options<br>Type on a Path<br>Threaded Text | ><br>>  | Compression<br>Marks and Bleeds<br>Output<br>Advanced | Description:                                | These are the default settings when saving an Illustrator file as an Adol<br>document. Use these settings when you plan on editing the file again in<br>Illustrator, or when you need to place it in a layout application such as<br>or when the final use of the file is unknown. | ۱   |
| Fit Headline<br>Resolve Missing Fonts                                        |         | Security                                              | Options                                     |                                                                                                    |     |
| Find Font                                                                    |         | Summary                                               | 🗹 Preserve Illustrator Editing Capabilities |                                                                                                    |     |
| Change Case<br>Smart Punctuation                                             |         |                                                       | 🗹 Embed Page Thumbnails                     |                                                                                                    |     |
| Create Outlines                                                              |         |                                                       | Optimize for Fast Web View                  |                                                                                                    |     |
| Optical Margin Alignment                                                     |         |                                                       | View PDF after Saving                       |                                                                                                    |     |
| Insert Special Character                                                     | >       |                                                       |                                             |                                                                                                    |     |
| Insert WhiteSpace Character                                                  | >       |                                                       | 🔽 Create A                                  | crobat Layers from Top-Level Layers                                                                                                    |     |